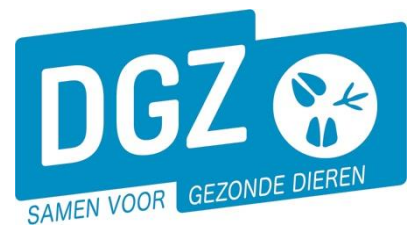

**Dierengezondheidszorg Vlaanderen vzw** Contactadres: Industrielaan 29 - 8820 TORHOUT Maatschappelijke zetel: Hagenbroeksesteenweg 167 - 2500 LIER BTW BE 0409.450.856 • RPR Antwerpen - afdeling Mechelen [info@dgz.be](mailto:info@dgz.be) • 078 05 05 23 • **www.dgz.be**

# MANUELLE:FORMULAIRE D'ENREGISTREMENT D'UN ÉLEVEUR DE VOLAILLES, COUREURS ET COUVOIRS

## **Quels sont les éleveurs de volailles qui doivent s'enregistrer?**

- Exploitation de volailles (volailles et/ou produits destinés à la chaîne alimentaire)
	- Vous élevez des volailles pour la production de viande: dès que vous introduisez un seul morceau de volaille dans la chaîne alimentaire;
	- Vous élevez des volailles en sélection ou en multiplication (production d'œufs à couver)
	- Vous détinez des volailles d'élevage
	- Vous élevez des volailles pour la production d'œufs destinés à la consommation: dès que vous introduisez un seul œuf dans la chaîne alimentaire.
- Hobbyiste (volailles et/ou les produits n'entrent jamais dans la chaîne alimentaire)
	- Vous détenez plus de 199 volailles (sauf les coureurs)
	- Vous détenez un ou plusieurs coureurs
	- Vous souhaitez (occasionnellement) vendre les volaille de compagne sur les marchés (peu importe combien vous en gardez à la maison).
- Exploitation de négociant
	- Vous êtes un négociant en volailles, naturel ou légal, qui commercialise des volailles et des volailles de compagnie en utilisant un établissement enregistré.
- **Couvoirs** 
	- Vous avez une capacité de reproduction à partir de 50 œufs de coureurs;
	- Vous avez une capacité d'incubation de 200 œufs ou plus provenant d'autres volailles.
- Exception: Si les volailles sont élevées et abattues uniquement pour la consommation personnelle, vous n'avez pas besoin de vous enregistrer.

## **Enregistrement versus Permis**

Une demande pour un enregistrement signifie que l'éleveur souhaite s'enregistrer dans Sanitel. Pour une activité avec des volailles dans la chaîne alimentaire avec plus de 199 pièces de volaille, on est obligé de demander une permis à l'AFSCA. Cette démarche peut être effectuée en même temps que la demande d'enregistrement par la DGZ. Après la remise du formulaire d'enregistrement à la DGZ, l'autorisation de détention d'animaux est aussi transférée à l'AFSCA avec ce formulaire. L'AFSCA dispose de 30 jours pour répondre à la demande de permis. Pendant cette période, l'AFSCA peut vérifier si l'établissement de l'agriculteur respecte les conditions d'agrément imposées pour l'élevage des volailles concernées. Si nécessaire, l'AFSCA peut organiser une visite de l'exploitation pour vérifier les conditions sur le site. Dès que le permis est donné, l'enregistrement dans Sanitel est terminé et le volailler reçoit une fiche de troupeau de la DGZ.

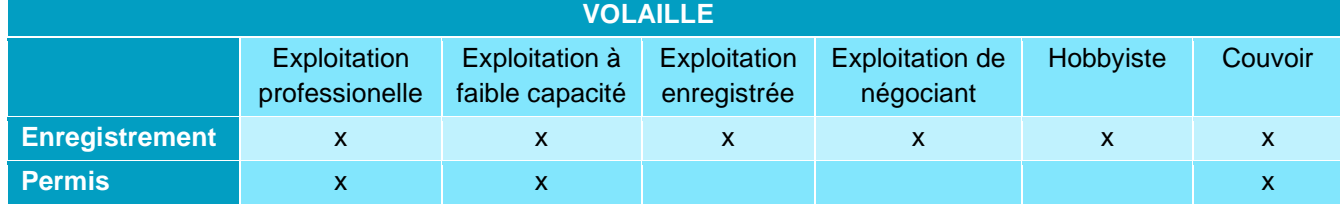

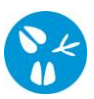

## **Comment se passe la procédure d'enregistrement?**

- 1. Vous téléchargez la formulaire d'enregistrement sur le site Web de la DGZ [\(www.dgz.be\)](http://www.dgz.be/) ou vous faites une demande par le helpdesk au tél. 078 05 05 23 ou par e-mail [helpdesk@dgz.be.](mailto:helpdesk@dgz.be)
- 2. Vous envoyez le formulaire remplis à la DGZ par la poste, fax ou e-mail.
- 3. Il est **obligatoire** de faire un contrat avec un **vétérinaire de guidance,** sauf si VOUS êtes un négociant ou hobbyiste. Ce contrat peut être envoyé à la DGZ avec le formulaire d'enregistrement ou directement à l'AFSCA (ULC).
- 4. La DGZ envoie le formulaire d'enregistrement au LCE (Local Control Unité) responsable si un permis est est nécessaire. Seuls les hobbyistes, l'exploitation enregistrée et les négociants n'ont pas besoin d'une autorisation de l'AFSCA pour leur activité. Les négociants doivent demander un permis de négociant auprès du LCE (en dehors de la DGZ). Dans les 30 jours, l'éleveur reçoit une réponse de l'AFSCA quant à l'octroi ou non d'une permis. Les couvoirs, les exploitations de sélection et de multiplication doivent demander un code abrégé aux régions. Les autres exploitations se voient attribuer un code abrégé par la fédération.
- 5. La DGZ traite votre enregistrement dans la base de données Sanitel et vous donne un numéro de troupeau + un code abrégé dans un délai de 4 semaines. *Le numéro de troupeau est composé comme suit: BE + numéro établissement + annexe.*
- 6. Vous recevez une fiche de troupeau avec la situation actuelle de votre troupeau..
- 7. Il est important de nous informer de toute modification concernant votre troupeau. Ceci peut se faire en envoyant la fiche de troupeau remplie à la DGZ. Il est nécessaire de nous informer des modifications concernant les données ci-dessus :
	- Modifications aux données de l'entreprise (capacité/type d'exploitation)
	- Modification du responsable (sanitaire et/ou financier et/ou fonds et/ou fonds).
	- Vous cessez vos activités pour une ou plusieures espèces. *(*Dans le cas d'une cessation, un formulaire de cessation peut aussi être utilisé*)*

## **Comment vous remplissez le formulaire d'enregistrement?**

#### **1. Données de l'entreprise**

Si vous avez un numéro de TVA pour des activités liées à l'agriculture, vous devez remplir cette rubrique. Si vous n'en avez pas vous ne remplissez pas cette rubrique

#### **2. Données pour la facturation**

Sous cette rubrique vous pouvez indiquer une adresse pour la facturation.

#### Il y a 3 possibilités **(Veuillez indiquer 1 seul choix s.v.p.):**

- Si les données pour la facturation sont identiques à la première rubrique (en d'autre mots, le même numéro de TVA), veuillez indiquer le premier choix.
- Vous indiquez le deuxième choix si vous souhaitez utiliser d'autres données avec un numéro de TVA. Vous devez remplir le cadre blanc chez ce choix et le cadre avec le fond noire (adresse).
- Vous indiquez le troisième choix si nous devons facturer à une personne physique. Vous remplissez les données dans le cadre blanc et le cadre avec le fond noir (adresse) .

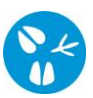

#### **3. Données du responsable sanitaire**

Sous cette rubrique vous devez indiquer la personne qui va être le responsable sanitaire.

#### **4. Données du responsable fonds**

Un troupeau de volailles actif recevra une facture annuelle du Fonds budgétaire pour la santé, en fonction de l'objectif de production et de la capacité. Vous trouverez plus d'informations sur [https://www.health.belgium.be/fr/secteur-volailles.](https://www.health.belgium.be/fr/secteur-volailles) [Normalement](https://www.interglot.nl/woordenboek/fr/nl/search?q=normalement&l=nl%7Cen) cette facture est envoyée au responsable sanitaire. Si vous souhaitez recevoir cette facture à un autre destinataire, vous pouvez entrer les détails corrects dans cette section.

#### **5. Données du troupeau (localisation où les animaux sont domestiquées)**

Dans cette rubrique vous indiquez l'adresse où les animaux sont domestiqués. Si vous savez qu'il a déjà eu un éleveur de bovins à la location, vous pouvez donner le numéro du troupeau. Dans ce cas nous réactivons l'ancien troupeau. Finalement vous pouvez indiquer si vous voulez utiliser Veeportaal. (Vous pouvez trouver plus d'infos à la dernière page).

- **6. Données d'un vétérinaire de guidance** Vous devez établir un contrat avec un vétérinaire de guidance. Le contrat doit être envoyé à la DGZ ou l'AFSCA (ULC).
- **7. Données des espèces qui sont domestiquées dans le troupeau – Ruminants** Non applicable.
- **8. Données des espèces qui sont domestiquées dans le troupeau – Porcins** Non applicable.
- **9. Données des espèces qui sont domestiquées dans le troupeau – Volailles, coureurs et couvoirs**

Cette section est divisée en trois grandes sections : volailles, coureurs et couvoirs. En fonction de la raison pour laquelle vous souhaitez obtenir un numéro de troupeau, remplissez la section correspondante.

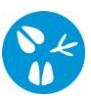

❑ Volailles

Seules les volailles d'un même troupeau peuvent être détenues (sauf pour une exploitation de négociant et hobbyiste), c'est-à-dire de la même espèce et du même type, avec le même âge et le même statut sanitaire dans le même type de hébergement.

- Avez-vous des espèces/types/âges/états de santé/systèmes d'hébergement d'animaux différents ? Dans ce cas, plusieurs troupeaux sont nécessaires.
- Avez-vous uniquement des volailles de la même espèce/type/âge/état de santé/logement ? Dans ce cas, vous pouvez librement choisir de diviser votre exploitation en plusieurs troupeaux.

### **Avez-vous besoin ou choisissez-vous d'enregistrer plusieurs troupeaux?**

Veuillez considérer que pour tous les troupeas à la même adresse:

- la responsable sanitaire doit toujours être la même, la responsable financier peut être différente ;
- **le vétérinaire d'exploitation et le vétérinaire d'accompagnement doivent être les mêmes**
- une unité de production et une zone de préfabrication distinctes sont toujours nécessaires pour chaque troupeau.

*Exception : si vous disposez d'une exploitation à capacité limitée (\*), les différentes espèces animales peuvent être hébergées dans une seule maison. (\*) max. 4 999 volailles, uniquement des volailles de rente (peuvent être de différents sous-types d'animaux ou âges)* 

### **Comment enregistrer plusieurs troupeaux?**

- Établissez un plan d'exploitation détaillé (comme l'exemple ci-dessous) et numérotez les différents troupeaux à enregistrer (en commençant par 1).
- **Remplir le formulaire d'inscription pour chaque troupeau** et le renvoyer, signé, à la DGZ, accompagné du plan d'exploitation. Assurez-vous que la numérotation du plan d'exploitation correspond à la numérotation par troupeau de la page 5 du formulaire d'inscription.

### **Exemples de plan d'exploitation**

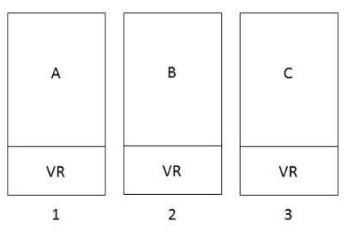

3 écuries (A, B, C) et 3 troupeaux  $(1, 2, 3)$ 

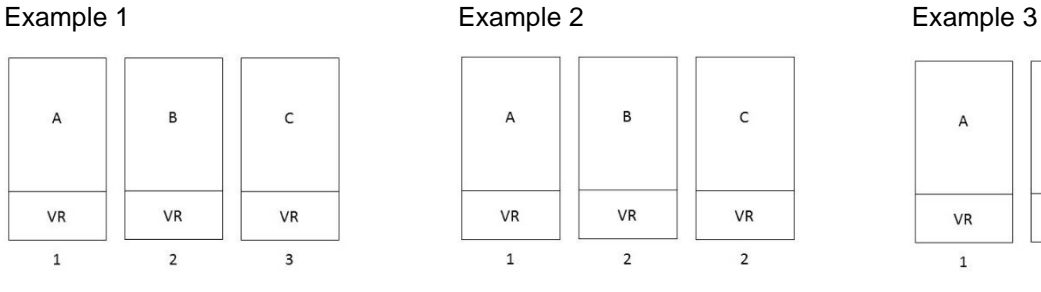

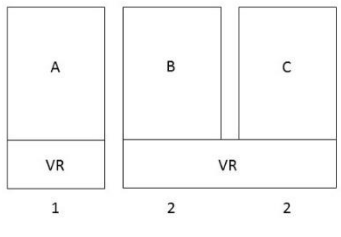

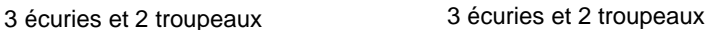

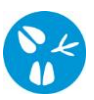

Example 4 Example 5: Exploitation à capacité limitée

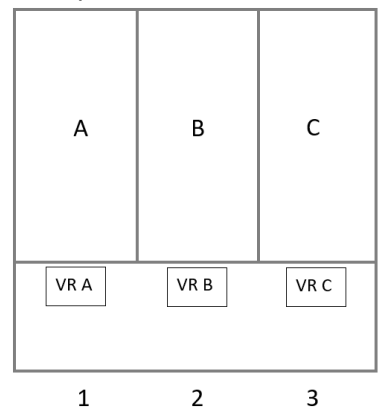

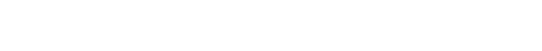

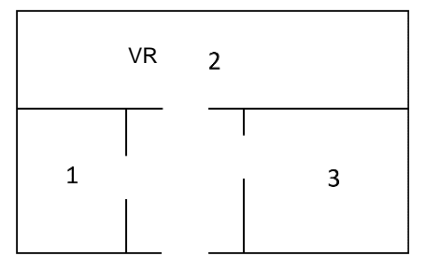

1 écurie et 3 troupeaux

3 écuries (A, B, C) et 3 troupeaux (1, 2, 3). Local commun avec une cammune séparée pour chaque batteur.

## **Pour chaque troupeau de volailles, remplissez un formulaire d'enregistrement avec les informations suivantes:**

**Type d'exploitation:** sélectionnez l'une des options suivantes:

- *Exploitation à capacité limitée:* Vous pouvez élever jusqu'à 4999 volailles productives : pour la production de viande ou d'œufs de table. Les animaux d'un sous-type et/ou d'un âge différent peuvent être hébergés dans des compartiments différents dans la même écurie avec une zone commune antérieure.
- *Exploitation enregistrée:* Vous pouvez élever jusqu'à 199 volailles productives: pour la production de viande ou d'œufs de table. Les animaux d'un sous-type et/ou d'un âge différent peuvent être hébergés dans des compartiments différents dans la même écurie avec une zone commune antérieure.
- Hobbyiste: Vous élevez seulement des volailles de compagnie: ni les animaux ni leurs produits n'entrent dans la chaîne alimentaire.
- **Exploitation de négociant**: Vous êtes un négociant disposant d'un établissement enregistré où les volailles sont hébergées régulièrement en vue de leur commercialisation ultérieure.
- *Exploitation professionelle*: Vous détenez des volailles lorsque celles-ci et/ou leurs produits sont destinés à la chaîne alimentaire.

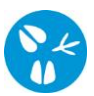

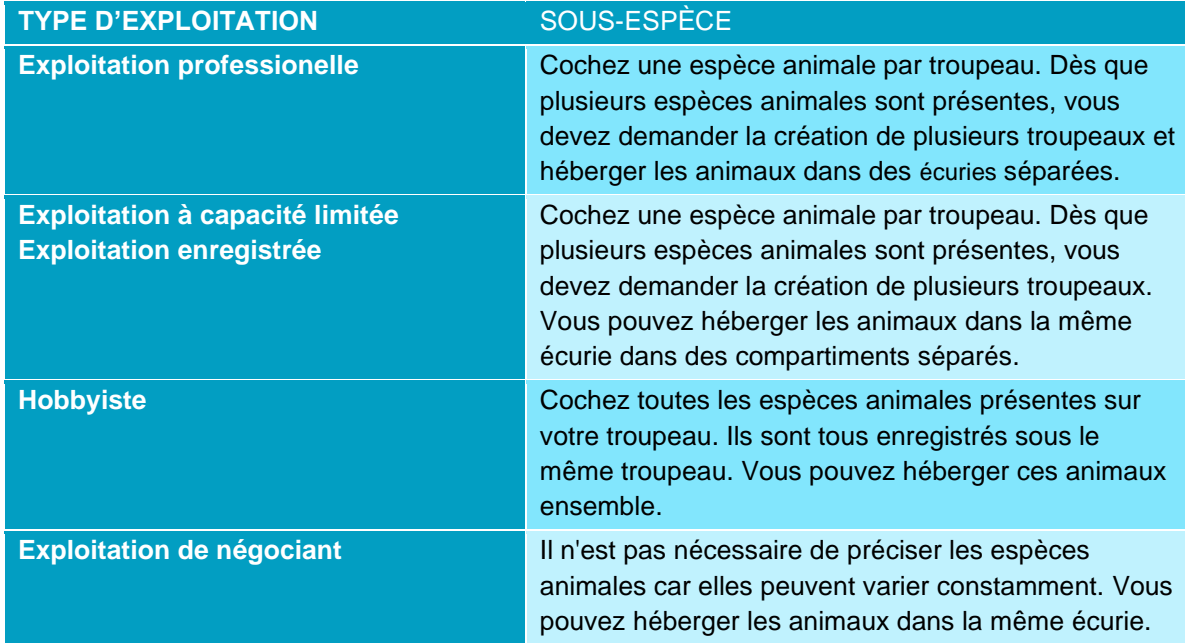

**Sous-èspece**: En fonction du type d'exploitation, complétez comme suit:

**Type production (but/catégorie)**: En fonction du type d'exploitation, complétez comme suit:

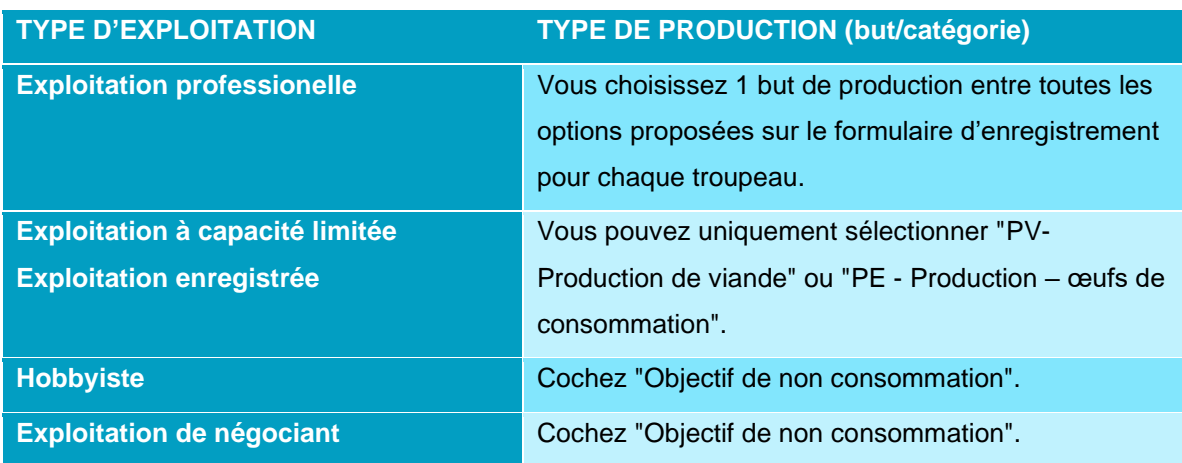

**Type Hébergement**: Le type d'hébergement est indiqué pour chaque troupeau. Le chiffre entre parenthèses est également le chiffre qui représente le type de hébergement au timbre-œuf.

**Capacité**: Sur la ligne pointillée, remplissez la capacité. Il s'agit du nombre maximum de volailles que vous souhaitez élever effectivement. .

**Qualité production**: Si vous avez une exploitation professionnelle, une exploitation à capacité limitée ou une exploitation enregistrée, vous pouvez enregistrer certains systèmes d'élevage alternatifs dans Sanitel en tant que Qualité de production.

Sont concernés : les coucou de Malines, les poulets de chair biologiques, les poulets de chair ( 63 à 80j), les poulets de chair ( > 81j), producteurs d'œufs au sol, en plein air et biologiques.

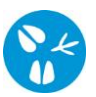

Cela a pour conséquence une majoration du montant de la cotisation annuelle (cotisation différenciée) au Fonds Sanitaire mais celle-ci ouvre le droit à un montant d'indemnisation plus élevé en cas d'abattage sur ordre. L'opérateur doit indiquer de sa propre initiative cette information dans la fiche troupeau.

## ❑ **Coureurs**

Pour les coureurs, veuillez compléter les informations suivantes:

**Type d'exploitation:** Cochez l'une des options suivantes : "Exploitation professionnelle", "Exploitation enregistrée", "Hobbyiste" ou Exploitation de négociant "..

**Sous-èspece et capacité**: Cochez les espèces animales présentes dans votre troupeau. Vous devez également indiquer combien d'animaux sont plus jeunes et combien sont âgés de plus de 15 mois.

**Type production (but/catégorie)**: Cochez l'option qui vous concerne.

**Type Hébergement**: Cochez l'option qui vous concerne.

### ❑ **Couvoirs**

Pour une couvoir, remplissez les détails suivants:

**Type d'exploitation**: Seul le type "couvoir" est possible..

**Sous-èspece et capacité**: Pour chaque espèce qui est éclose, vous devez spécifier la capacité maximale de reproduction (en pré-reproduction). Un troupeau séparé est enregistré pour chaque espèce.

**Type production (but/catégorie)**: Pour la production, vous pouvez choisir entre "couvoir ponte", "couvoir - viande" ou la combinaison "couvoir - ponte et viande".

#### **10. Données des espèces qui sont domestiquées dans le troupeau – Lapins**

Non applicable.

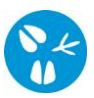

## **Qu'est-ce que Veeportaal?**

Veeportaal est une application qui facilite votre administration. Vous recevrez un nom d'utilisateur (par e-mail) et un mot de passe (par la poste) en vous enregistrant sur: [http://www.dgz.be/registratie](http://www.dgz.be/registratie-veeportaal)[veeportaal.](http://www.dgz.be/registratie-veeportaal)

Avec Veeportaal vous pouvez:

- consulter les données de votre exploitation *(les animaux, les responsables, les notifications , …)*
- enregistrer des notifications *(notification de mouvements, traitements, nettoyages, …)*
- gérer des commandes *(des matériaux et documents)*

Les avantages pour les utilisateurs de Veeportaal

- Vous ne payez plus des frais de régistration.
- Vos commandes sont traitées plus vite.
- Vous pouvez toujours consulter les données actuelles de votre exploitation.